**Orientation to the Community Data Program's Tableau Infographics and Dashboards**

By Jamie Carrick

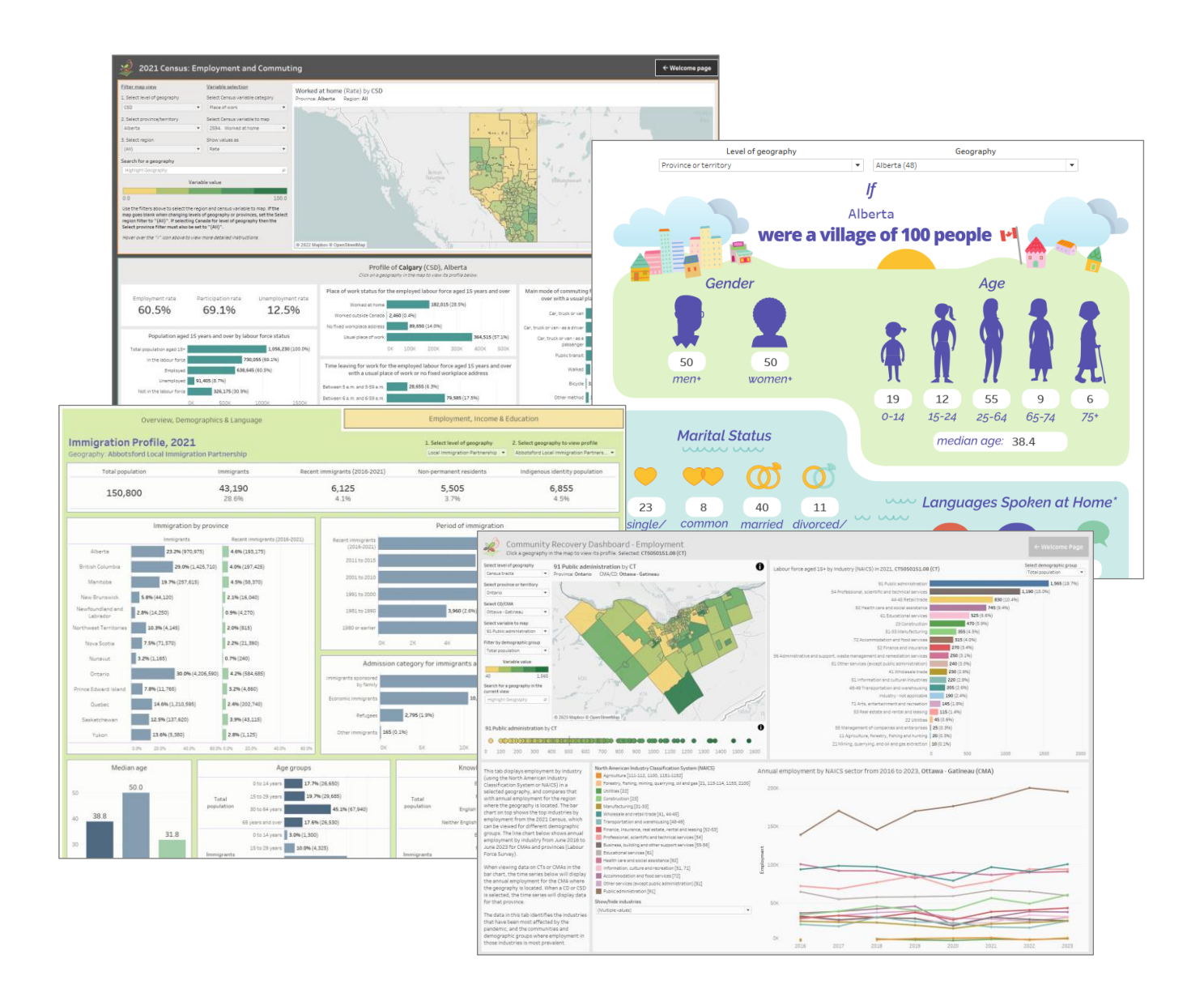

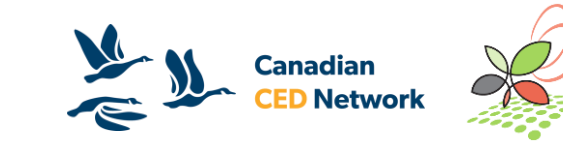

# **What is Tableau?**

- Data visualization and analysis platform
- Software for building and sharing interactive infographics and data tools (dashboards)

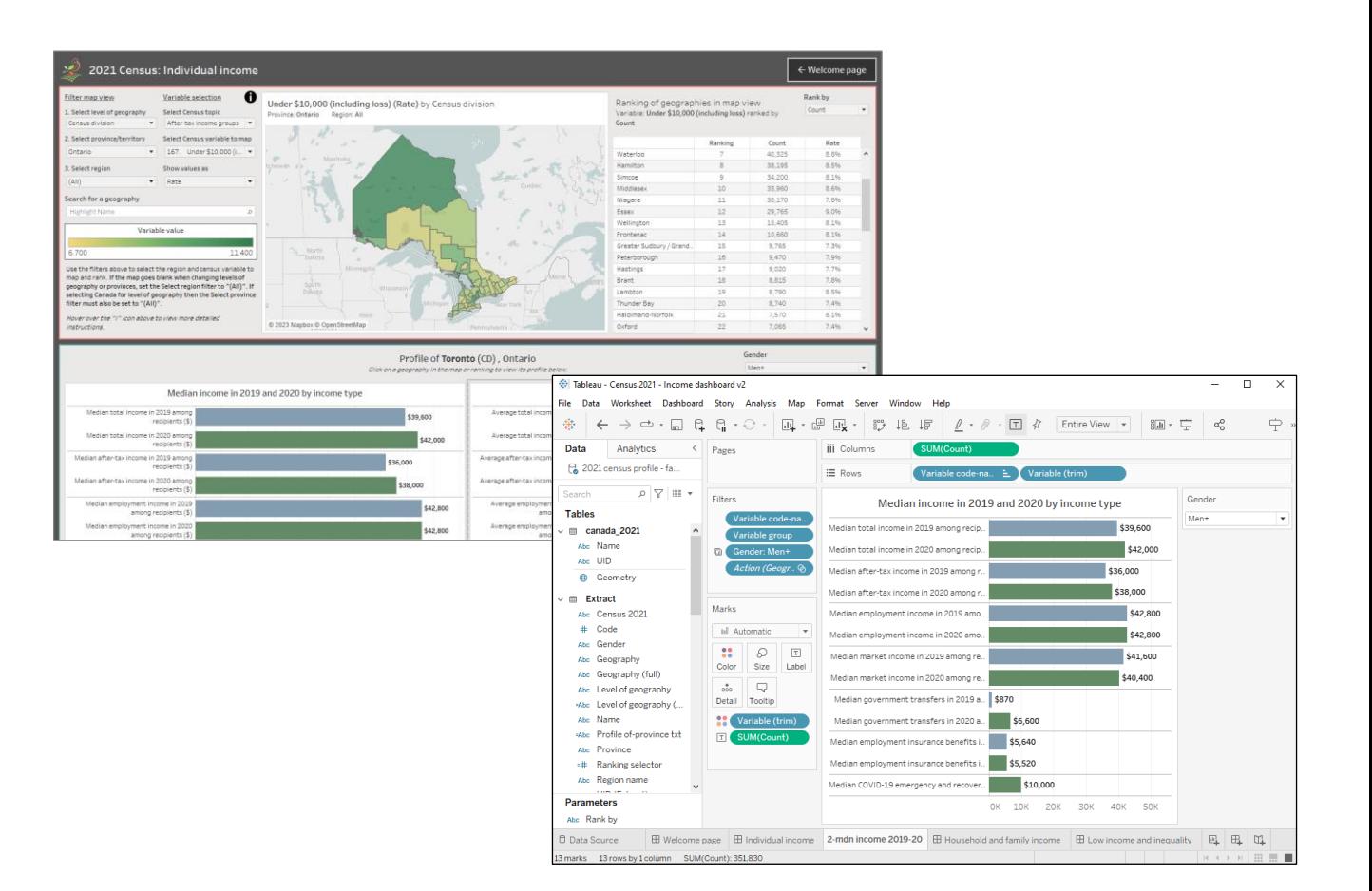

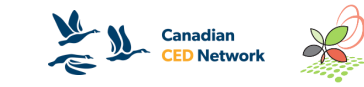

# **Versions of Tableau**

#### Tableau Desktop

- Premium Tableau software used to create dashboards
- Requires annual or monthly subscription fee ("Creator" subscription)
- Available at a discount for non-profit organizations through **[TechSoup](https://www.techsoup.ca/)**
- Includes Tableau Prep

#### Tableau Public

- Free software for creating dashboards, sharing and embedding online
- Offers most of the functionality of Desktop with a few key limitations:
	- Limit on number of rows in data sources
	- Dashboards must be saved to the cloud where they become publicly available. Anyone with the link can view and share it.

#### Tableau Reader

- Free software used to open and interact with Tableau **Dashboards**
- Opens Tableau Packaged Workbooks (.twbx files)
- Can't be used to create or edit dashboards
- How we intend for CDP members to use our dashboards

#### Other versions of Tableau for sharing dashboards:

- Tableau Cloud
	- Mainly for organizations sharing dashboards internally
	- Monthly or annual fee
	- Only registered users with "Viewer" subscription can view dashboards on Tableau Cloud
- Tableau Embedded Analytics
	- Significant cost, dependent on factors such as number of users
	- Secure, customizable embedding with support from Tableau

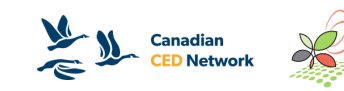

# **Tableau for CDP members**

- Creating Tableau Dashboards for CDP members, with goal of reaching "Modest Capacity Users"
- Growing library of dashboards available in the CDP catalogue
- Dashboards present data from the Census and other sources, covering all of Canada at varying levels of geography
- Tableau training and support for CDP members

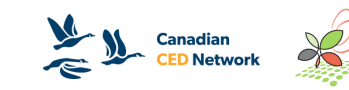

# **CDP's dashboard library**

- Over 40 dashboards currently available in the catalogue
- Interactive Infographics
	- Immigration Profile Dashboard, 2021
	- Village of 100 Dashboard, 2021
- Themed Dashboards
	- Community Recovery Dashboard
	- Housing Dashboard
- Analytical dashboards visualizing CDP datasets
	- IMDB ICARE Dashboard
	- 2021 Census Profile Dashboards
- And more...

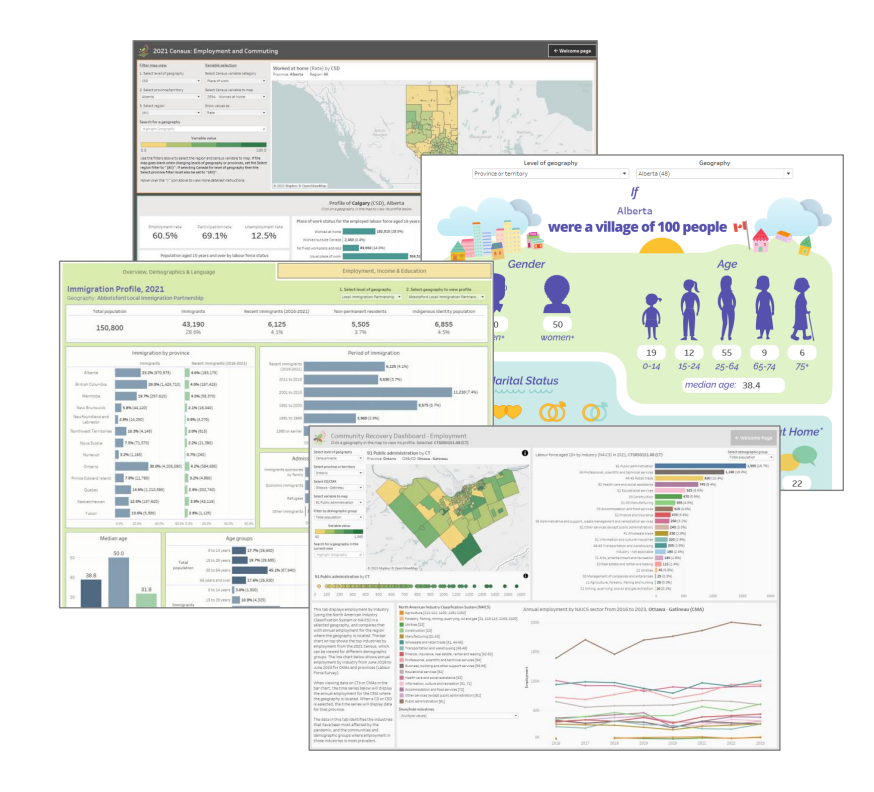

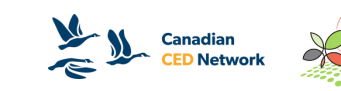

# **Infographics and Dashboards Portal**

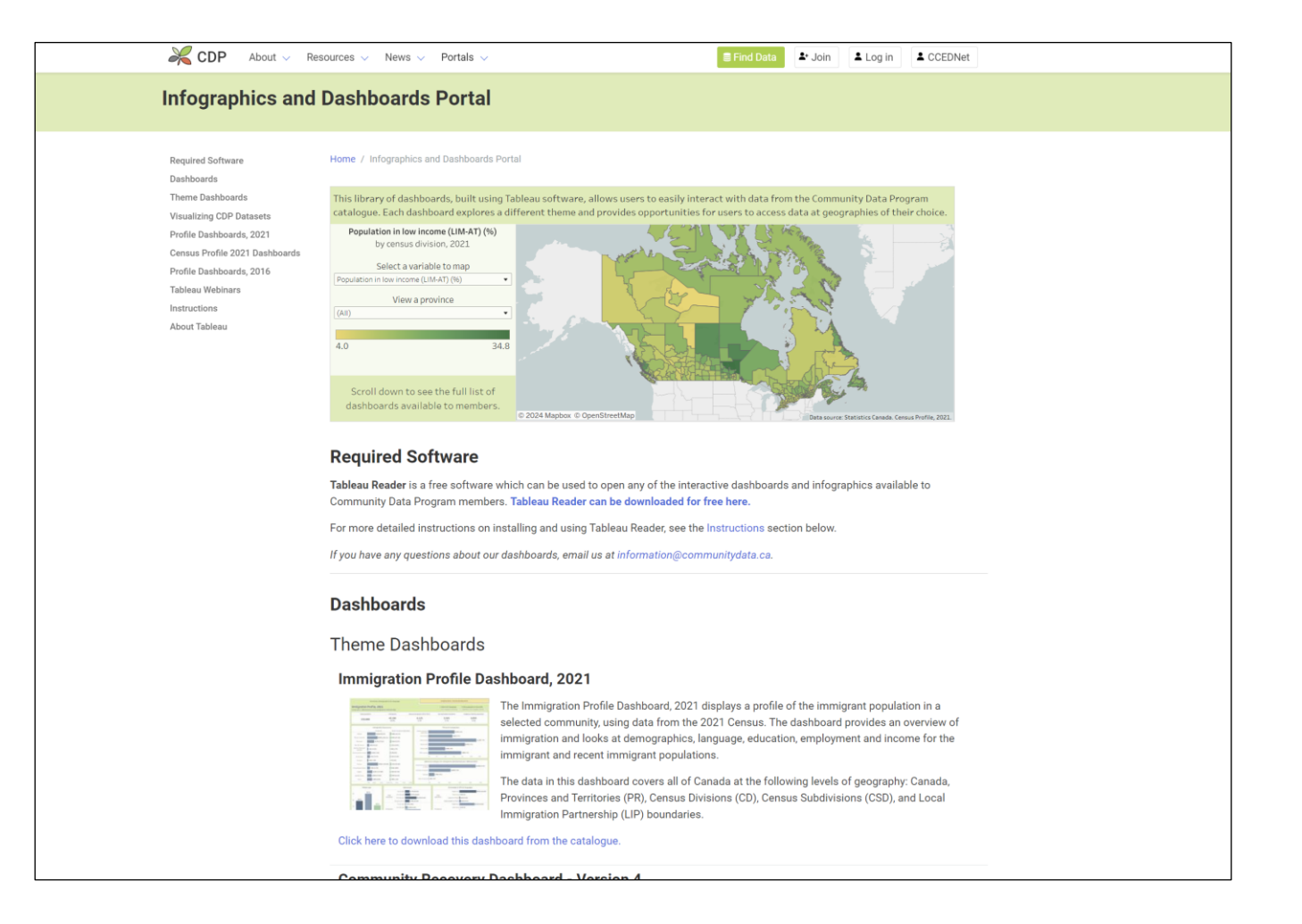

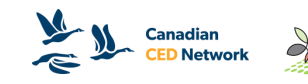

#### **How to use CDP Tableau Dashboards** Installing Tableau Reader

- Tableau Reader is all you need to access and use our Tableau data products
- Free software
- Tableau Reader can be downloaded here: <https://www.tableau.com/products/reader>

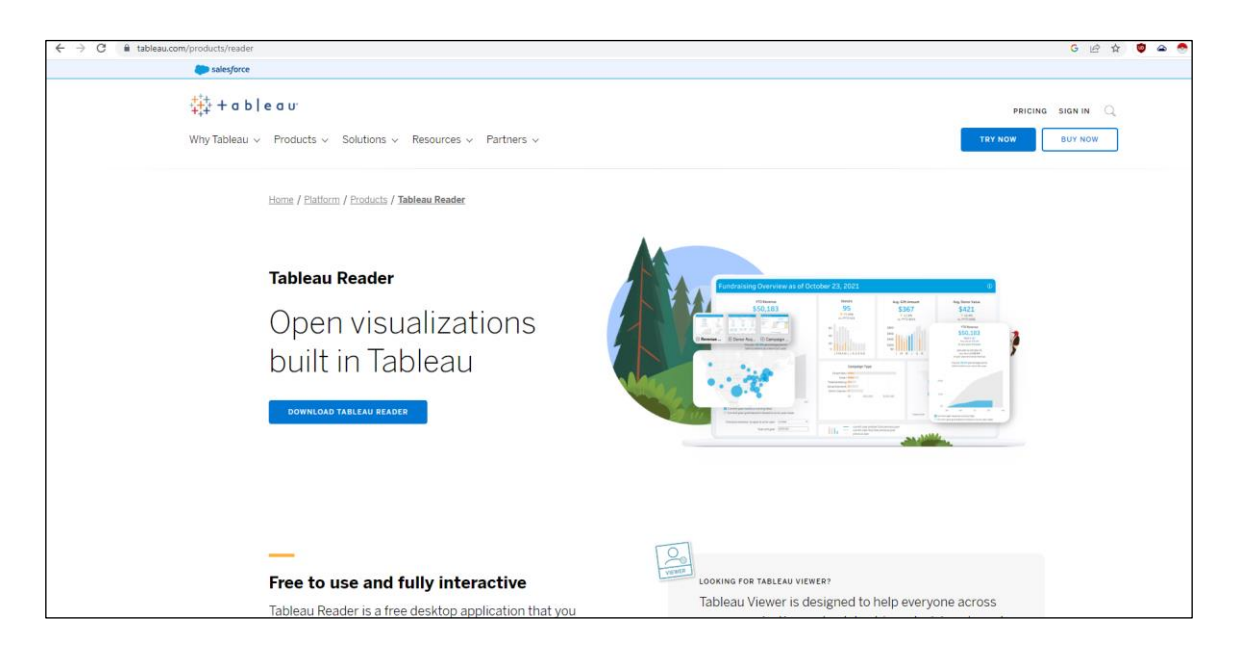

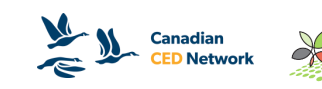

### **How to use CDP Tableau Dashboards** Finding Tableau dashboards in the CDP catalogue

- There are currently over 40 dashboards available to CDP users
- To find dashboards:
	- [Interactive Infographics and Dashboards Portal](https://communitydata.ca/content/interactive-infographics-and-dashboards)
	- Catalogue *[Data analysis and visualization tools](https://communitydata.ca/data?field_product_group_target_id%5B%5D=1784&field_title_value=&field_years_within_data_value=&items_per_page=20)* product group
- Dashboards are all in Packaged Workbook (.twbx) format, openable in Tableau Reader

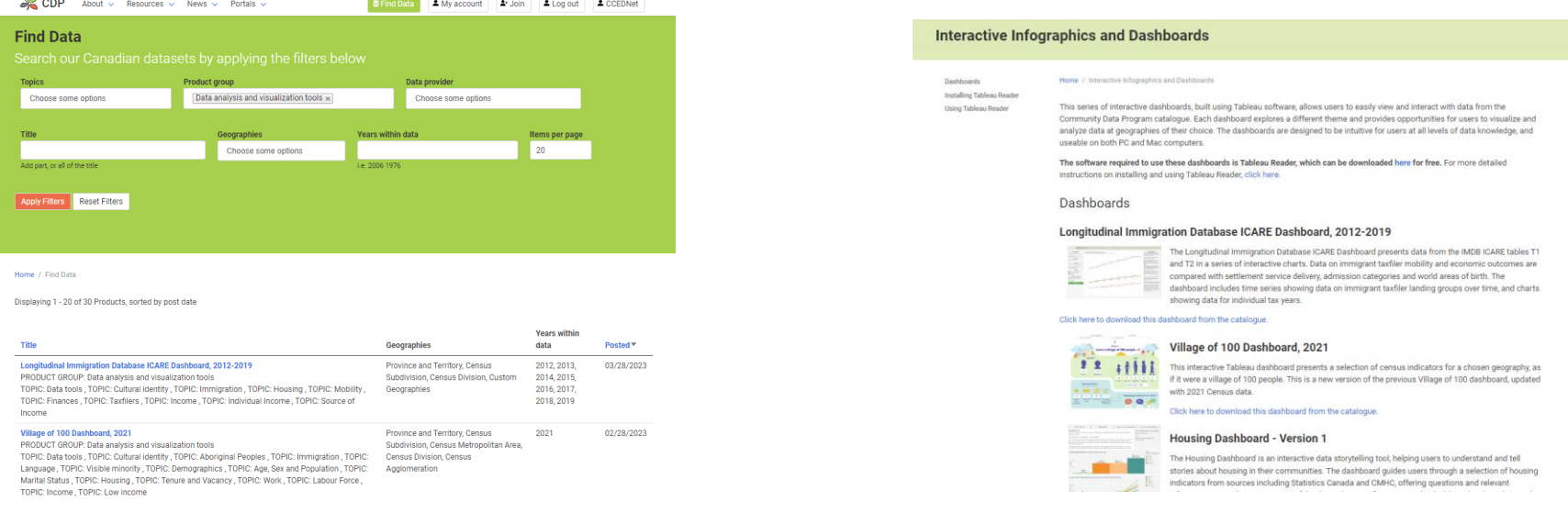

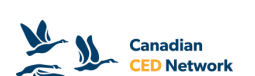

#### **How to use CDP Tableau Dashboards** Opening Tableau Packaged Workbooks

- 1. Install Tableau Reader
- 2. Find and download a dashboard from the CDP catalogue
	- Same steps as downloading any other data product
- 3. Unzip the .zip file that is downloaded containing the packaged workbook file
- 4. Double-click to open the packaged workbook file in Reader OR open Tableau Reader, click File > Open and select the packaged workbook file

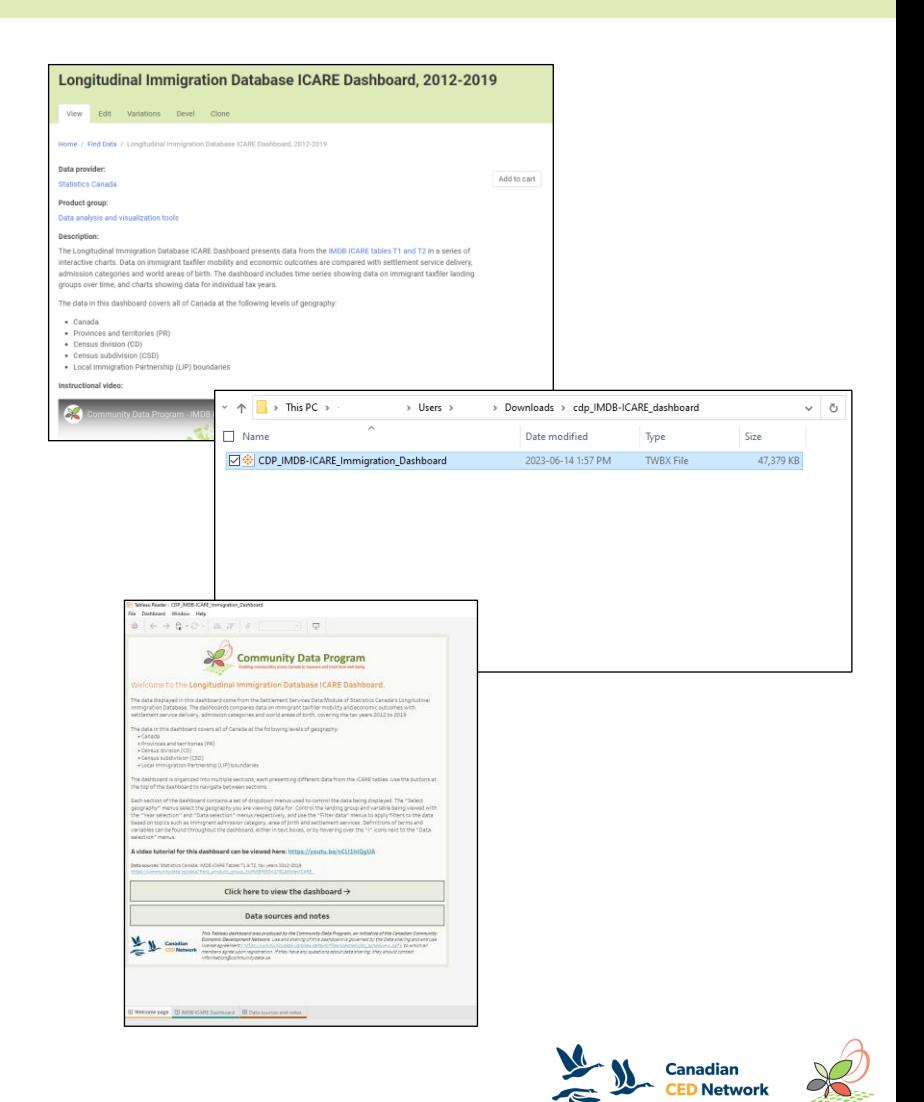

### **How to use CDP Tableau Dashboards** Using Tableau dashboards

- The instructions vary by dashboard
- Dashboards contain instruction and are designed to be intuitive to use
- Select geographies and apply filters
- Most dashboards contain a welcome page and links to data sources
- If you have specific questions, email us at information@communitydata.ca

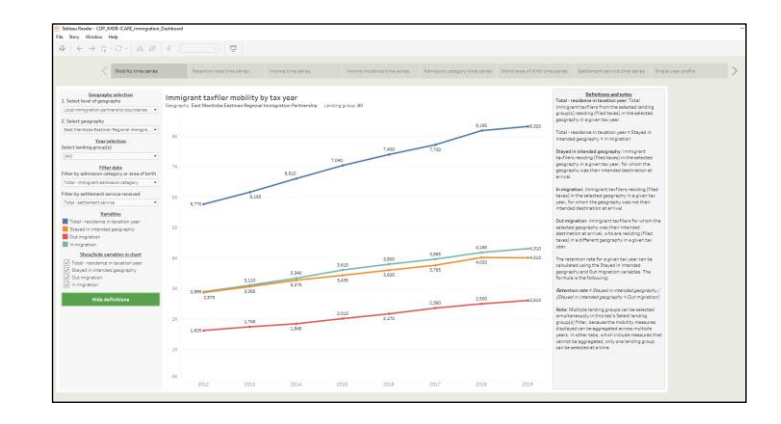

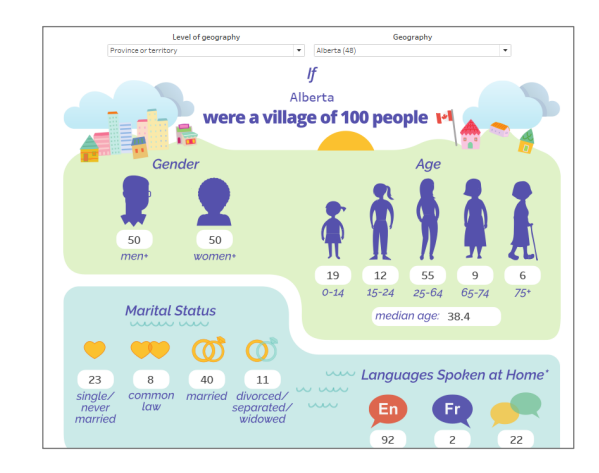

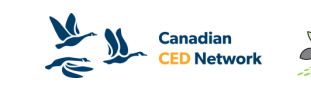

## **Demo: Immigration Profile Dashboard, 2021**

- Infographic style dashboard
- Displays immigration-related variables for a selected community

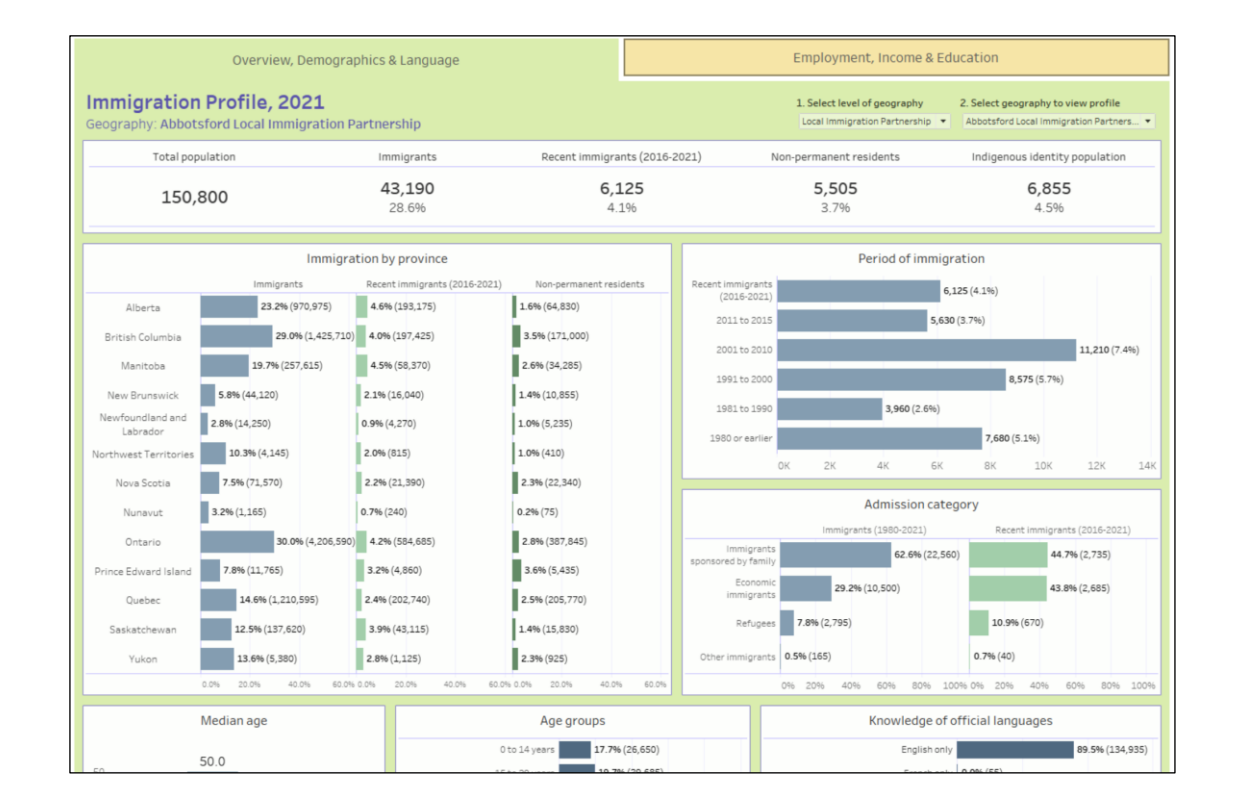

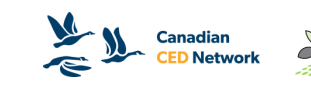

## **Demo: Community Recovery Dashboard V4**

- Themed dashboard
- Interactive mapping and charts for comparison across geographies
- Filters for selecting data to display

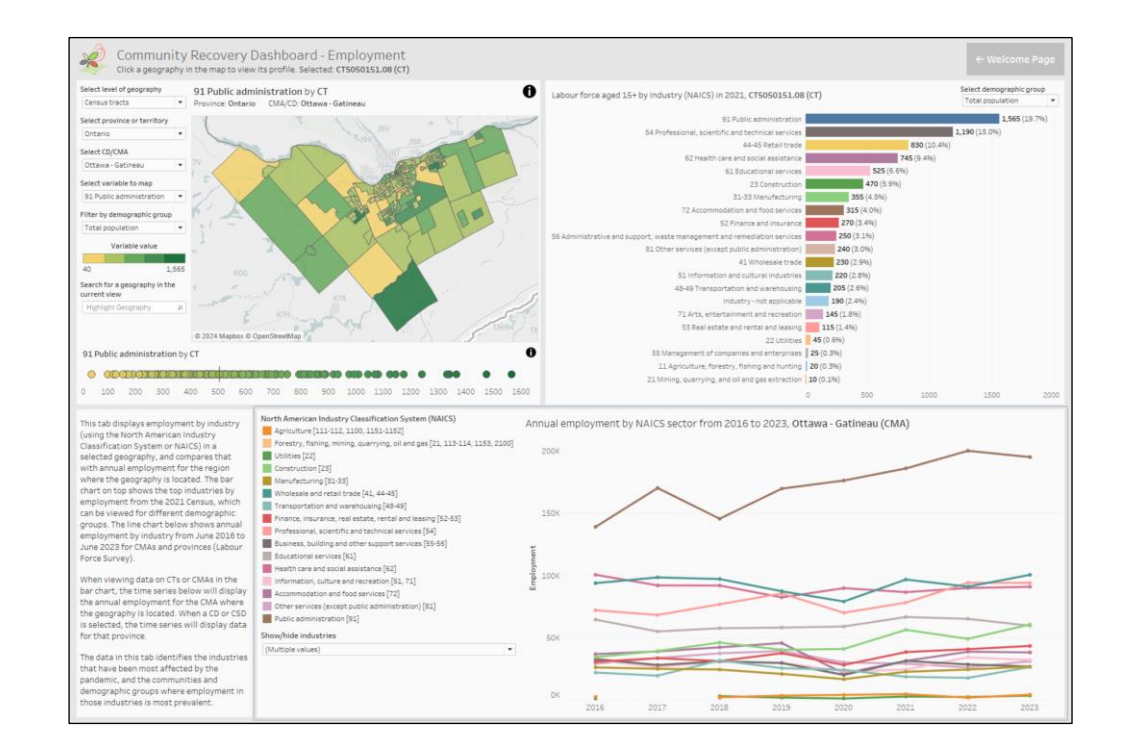

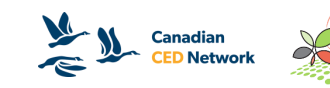

### **Demo: Census Profile, 2021 - Education, Labour Force and Commuting Dashboard**

- Infographic dashboard with interactive mapping
- Displays data from 2021 Census Profile
- Part of 2021 Census Profile dashboard series

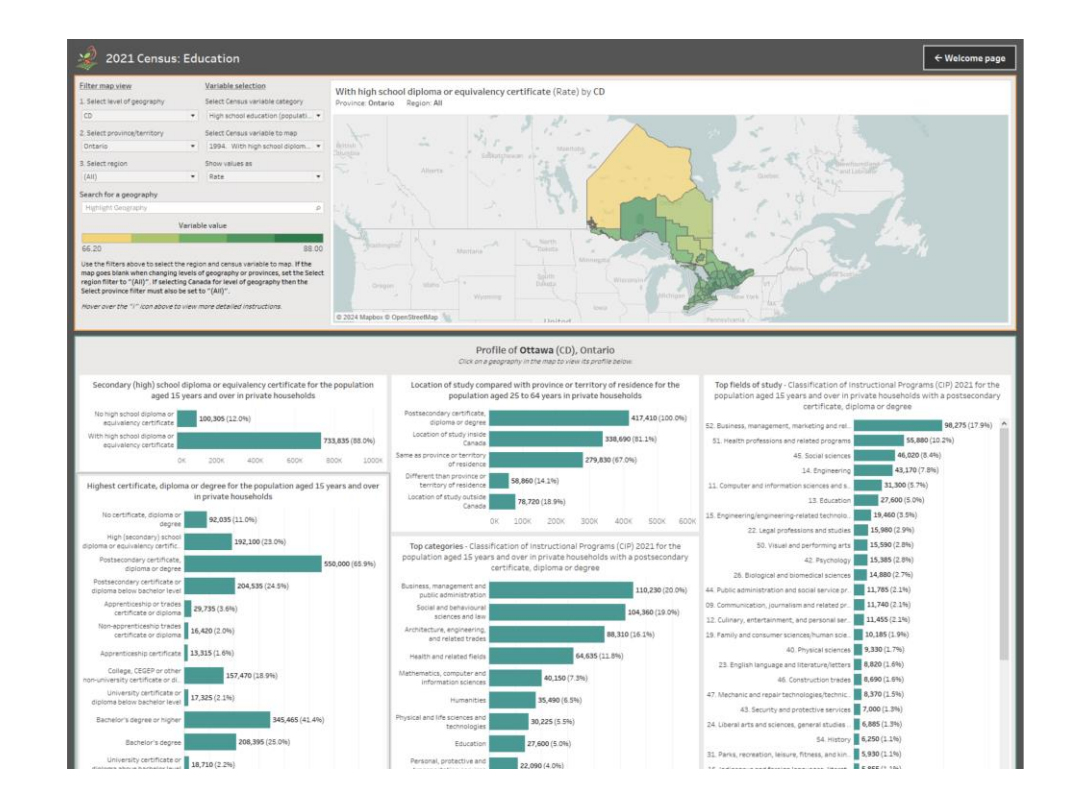

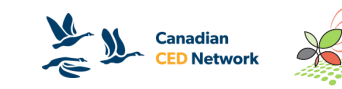

## **How to use CDP Tableau Dashboards** Common questions and issues

- Text in dashboards appears too large or is cut off
	- Adjust scaling setting to "100%" when using Tableau Reader
		- Found in Windows "Display" settings under "Scale and Layout"
	- OR in some cases this can be fixed permanently in the Tableau Reader Windows properties (right-click the Tableau Reader shortcut in Windows and click "Properties")
		- Go to "Compatibility" > "Change high DPI settings" then checking the box for "Override high DPI scaling behavior"
		- Select "System" for "Scaling performed by:" setting
		- If this does not work, unchecking "Override high DPI scaling behavior" will return everything to normal

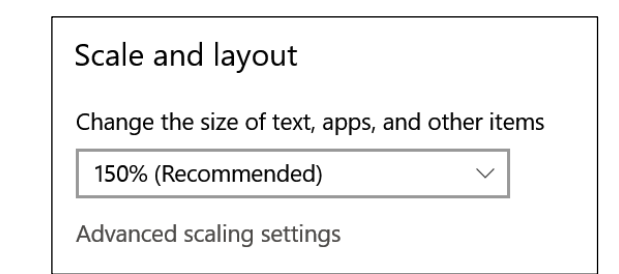

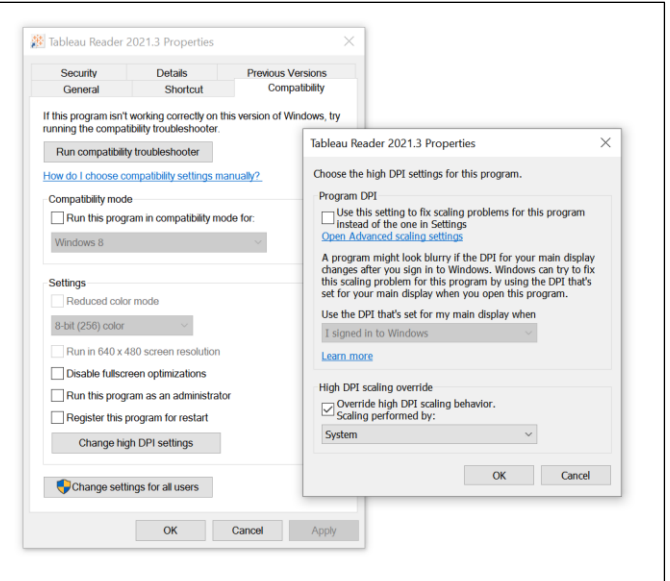

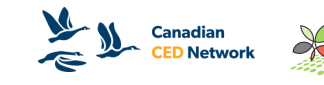

## **How to use CDP Tableau Dashboards** Common questions and issues

- The map doesn't update when changing provinces or levels of geography
	- The map needs to be in the "reset" position to update when changing geographies
	- If you have moved the map, press the "Reset Map" button (pin icon) before or after changing geography filters to zoom to the new geographies automatically

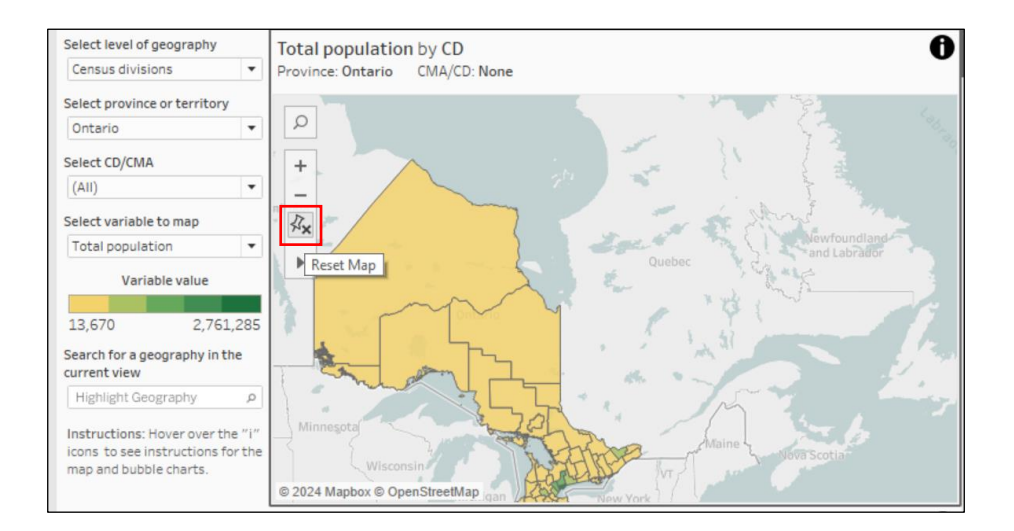

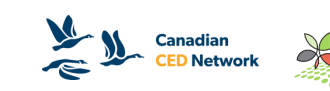

## **How to use CDP Tableau Dashboards** Common questions and issues

- The map display disappears when changing geography filters
	- Set the "Select region" or "Select CD/CMA" filters to "(All)" (or click the "Click to show all values" button) and the geographies should reappear
		- If they do not reappear, then set "Select" province or territory" to "(All)" as well and that will fix the issue
	- This happens when you have filtered out all geographies with your filter selection

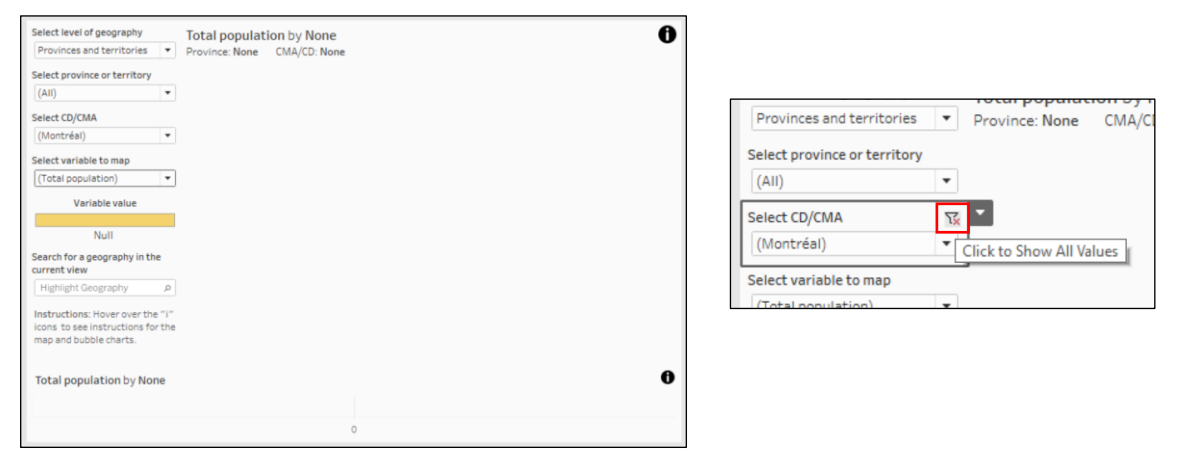

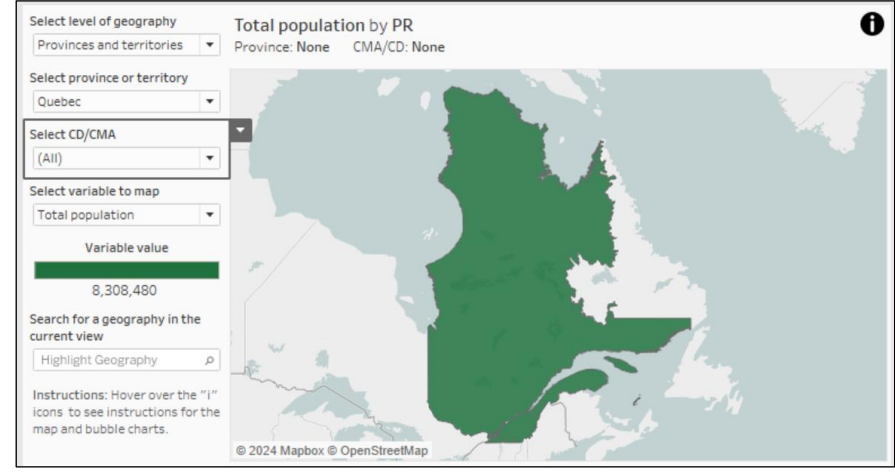

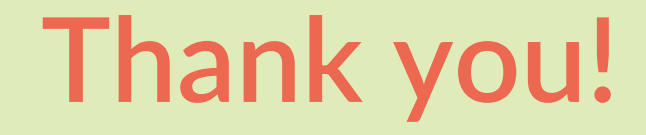

### Questions?

If you have any questions about our dashboards, you can email us at *[information@communitydata.ca](mailto:information@communitydata.ca)*

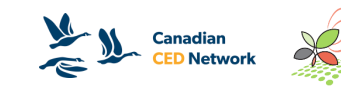